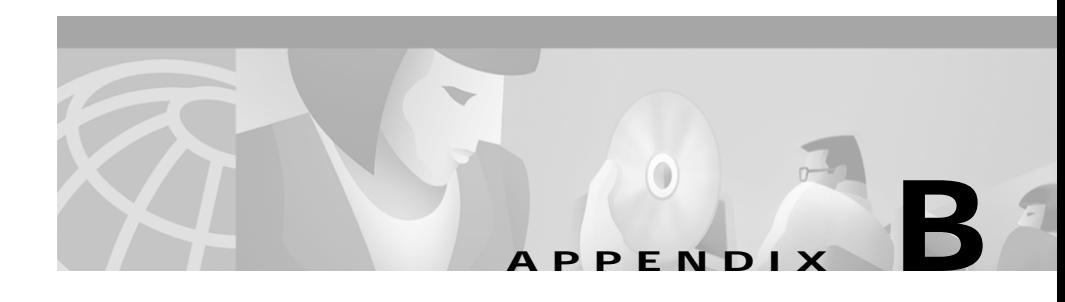

# **ROM Monitor**

This appendix describes the Cisco router ROM monitor (also called the *bootstrap program*). The ROM monitor firmware runs when the router is powered up or reset. The firmware helps to initialize the processor hardware and boot the operating system software. You can perform certain configuration tasks, such as recovering a lost password or downloading software over the console port, by using the ROM monitor. If there is no Cisco IOS software image loaded on the router, the ROM monitor runs the router.

This appendix contains the following sections:

- **•** [Entering the ROM Monitor](#page-0-0)
- **•** [ROM Monitor Commands](#page-2-0)
- **•** [Command Descriptions](#page-3-0)
- **•** [Disaster Recovery with TFTP Download](#page-4-0)
- **•** [Configuration Register](#page-7-0)
- **•** [Console Download](#page-9-0)

### <span id="page-0-0"></span>**Entering the ROM Monitor**

To use the ROM monitor, you must be using a terminal or PC that is connected to the router by means of the console port. Refer to the installation chapter in the Hardware Installation Guide for your router, for information about connecting the router to a PC or terminal.

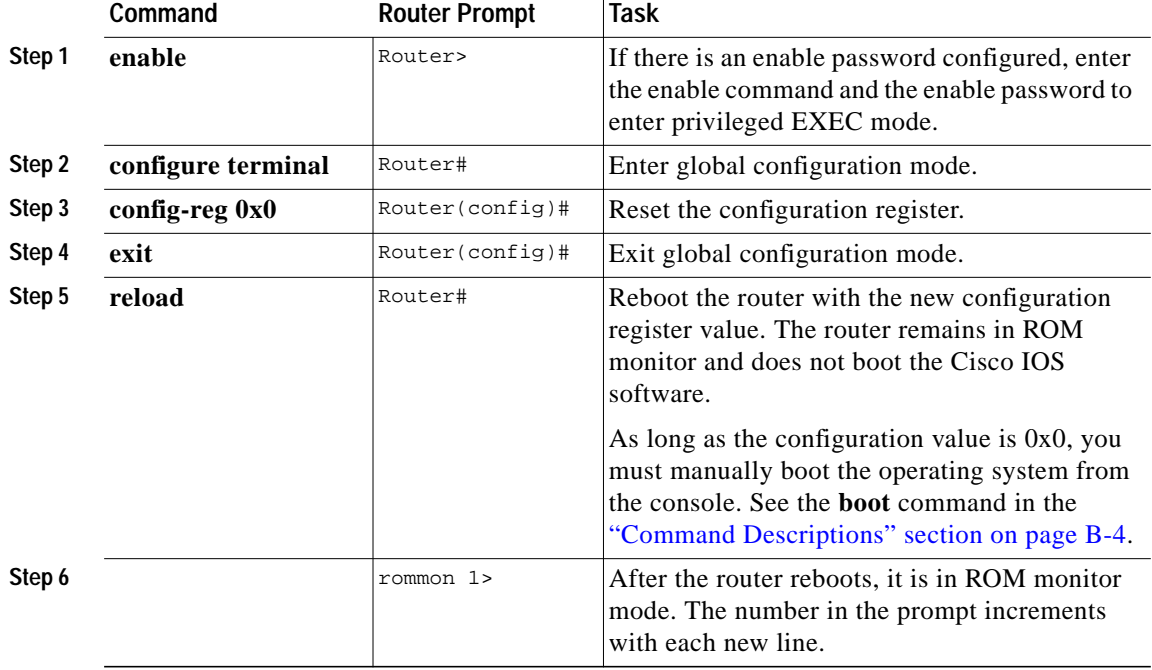

Follow these steps to configure the router to boot up in ROM monitor mode the next time it is rebooted.

൘

**Timesaver** A break (system interrupt) is always enabled for 60 seconds after the router reboots, regardless of its setting (on or off) in the configuration register. During this 60-second window, you can break to the ROM monitor prompt by pressing the Break key.

### <span id="page-2-0"></span>**ROM Monitor Commands**

Enter **?** or **help** at the ROM monitor prompt to display a list of available commands and options, as follows:

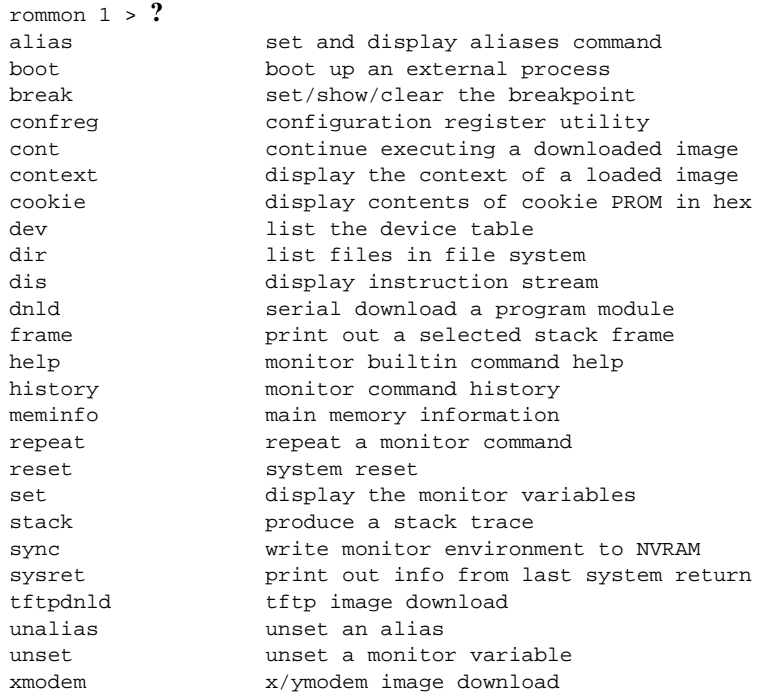

Commands are case sensitive. You can halt any command by pressing the Break key on a terminal. If you are using a PC, most terminal emulation programs halt a command when you press the Ctrl and the Break keys at the same time. If you are using another type of terminal emulator or terminal emulation software, refer to the documentation for that product for information on how to send a Break command.

## <span id="page-3-0"></span>**Command Descriptions**

[Table B-1](#page-3-1) describes commonly used ROM monitor commands.

<span id="page-3-1"></span>*Table B-1 Common ROM Monitor Commands*

| Command            | <b>Description</b>                                                                                                    |
|--------------------|----------------------------------------------------------------------------------------------------|
| help or?           | Displays a summary of all available ROM monitor commands.                                                                                                    |
| $-2$               | Displays information about command syntax, for example:<br>rommon $16 > dis$ -?<br>usage : dis [addr] [length]<br>The output for this command is slightly different for the <b>xmodem</b><br>download command:<br>rommon $11 > x$ modem $-$ ?<br>xmodem: illegal option --?<br>usage: xmodem [-cyrx] destination filename<br>$CRC-16$<br>$-c$<br>-y ymodem-batch protocol<br>-r copy image to dram for launch |
|                    | do not launch on download completion<br>$-x-$                                                                                                    |
| reset or i         | Resets and initializes the router, similar to a power-up.                                                                                                    |
| dev                | Lists boot device identifications on the router. For example:<br>rommon $2$ dev<br>Devices in device table:<br>id name<br>flash: flash<br>eprom:<br>eprom                                                                                                    |
| <b>dir</b> device: | Lists the files on the named device (Flash, for example):<br>rommon 1> dir flash:<br>File size<br>Checksum<br>File name<br>7729736 bytes (0x75f248)<br>0xb86d<br>c1700-bk9no3r2sy7-mz.0412                                                                                                    |

[Table B-2](#page-4-1) describes the ROM monitor boot commands. For more information about the ROM monitor boot commands, refer to the *Cisco IOS Configuration Guide* and *Cisco IOS Command Reference* publications.

#### <span id="page-4-1"></span>*Table B-2 Boot Commands*

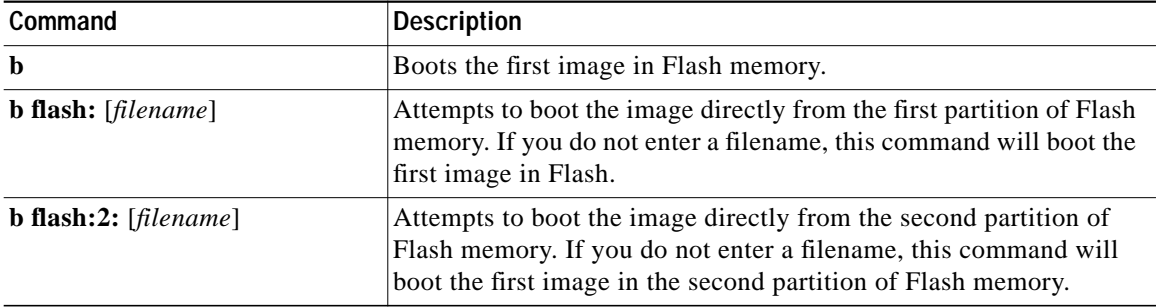

## <span id="page-4-0"></span>**Disaster Recovery with TFTP Download**

The standard way to load new software on your router is using the **copy tftp flash** privileged EXEC command from the Cisco IOS software command-line interface (CLI). However, if the router is unable to boot the Cisco IOS software, you can load new software while in ROM monitor mode.

This section tells how, in ROM monitor mode, to download a Cisco IOS software image from a remote TFTP server to the router Flash memory. Use the **tftpdnld** command only for disaster recovery because it erases all existing data in Flash memory before downloading a new software image to the router.

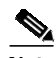

**Note** A 10BASE-T Ethernet Port is not active in ROM monitor mode and, thus, cannot be used for TFTP download.

### **TFTP Download Command Variables**

This section describes the system variables that can be set in ROM monitor mode and that are used during the TFTP download process. There are required and optional variables.

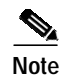

**Note** The commands described in this section are case sensitive and must be entered exactly as shown in the lists.

### **Required Variables**

The following variables must be set with the commands shown before using the **tftpdnld** command:

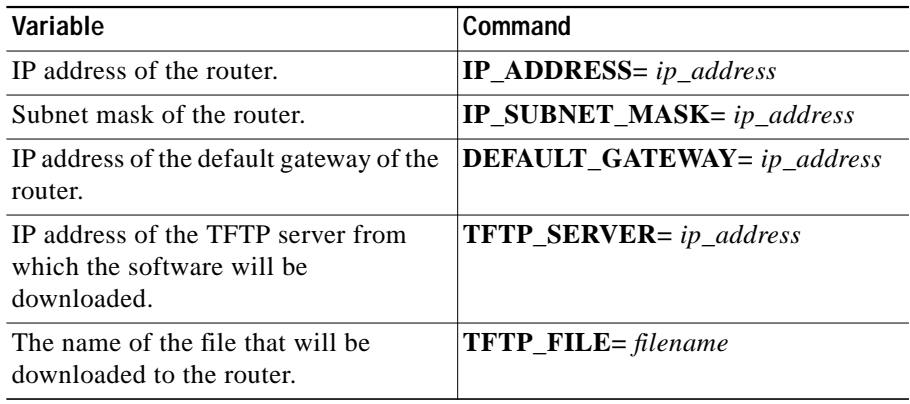

#### **Optional Variables**

The following variables can be set with the commands shown before using the **tftpdnld** command:

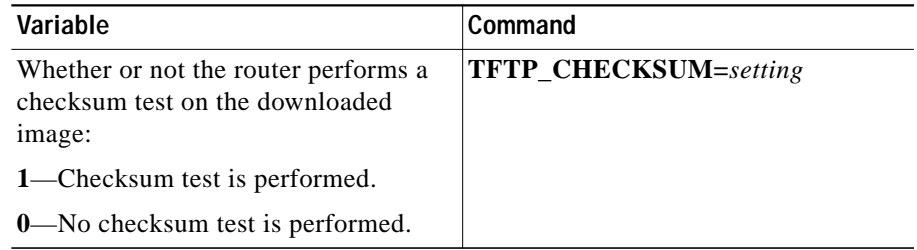

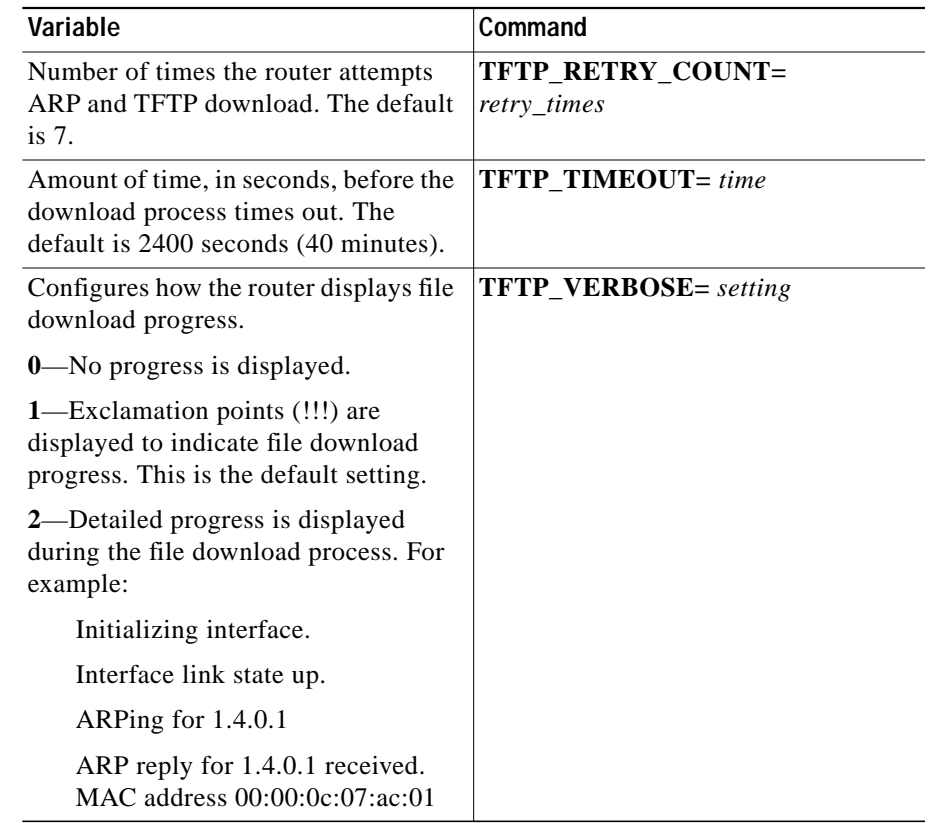

### **Using the TFTP Download Command**

The steps described in this section should be performed while in ROM monitor mode.

- **Step 1** Use the appropriate commands to enter all the required variables and any optional variables.
- **Step 2** Enter the **tftpdnld** command as follows:

```
rommon 1 > tftpdnld [ -r ]
```
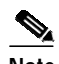

**Note** The **-r** variable is optional. Entering this variable downloads and boots the new software but does not save the software to Flash. You can then use the image that is in Flash the next time you enter the **reload** command in the Cisco IOS software CLI.

You will see output similar to the following:

```
IP_ADDRESS: 10.0.0.1
       IP_SUBNET_MASK: 255.255.0.0
      DEFAULT_GATEWAY: 1.3.0.1
          TFTP_SERVER: 223.255.254.254
            TFTP_FILE: c1700-bnr2sy-mz.070298
Invoke this command for disaster recovery only.
WARNING: all existing data in all partitions on flash will be lost!
Do you wish to continue? y/n: [n]:
```
**Step 3** If you are sure that you want to continue, enter **y** in response to the question in the output:

Do you wish to continue? y/n: [n]:**y**

The router will begin to download the new file.

Pressing Ctrl-C or Break stops the transfer before the Flash memory is erased.

## <span id="page-7-0"></span>**Configuration Register**

The virtual configuration register is in NVRAM and has the same functionality as other Cisco routers. You can view or modify the virtual configuration register from either the ROM monitor or the operating system software.

To change the virtual configuration register from the ROM monitor, enter **confreg** by itself for menu mode, or enter the new value of the register in hexadecimal. For example:

**confreg** [hexnum]

This will change the virtual configuration register to the value specified. The value is always interpreted as hexadecimal. Entering **confreg** without an argument displays the contents of the virtual configuration register and a prompt to alter the contents by describing the meaning of each bit.

Whether or not an argument is provided, the new virtual configuration register value is written into NVRAM, but it does not take effect until you reset or power-cycle the router.

The following display shows an example of menu mode:

```
rommon 7> confreg
     Configuration Summary
enabled are:
console baud: 9600
boot: the ROM Monitor
do you wish to change the configuration? y/n [n]: y
enable "diagnostic mode"? y/n [n]: y
enable "use net in IP bcast address"? y/n [n]:
enable "load rom after netboot fails"? y/n [n]:
enable "use all zero broadcast"? y/n [n]:
enable "break/abort has effect"? y/n [n]:
enable "ignore system config info"? y/n [n]:
change console baud rate? y/n [n]: y
enter rate: 0 = 9600, 1 = 4800, 2 = 1200, 3 = 2400
 4 = 19200, 5 = 38400, 6 = 57600, 7 = 115200 [0]: 0
change the boot characteristics? y/n [n]: y
enter to boot:
 0 = ROM Monitor
  1 = the boot helper image
 2-15 = boot system
     [0]: 0
Configuration Summary
enabled are:
diagnostic mode
console baud: 9600
boot: the ROM Monitor
do you wish to change the configuration? y/n [n]:
You must reset or power cycle for new config to take effect
```
## <span id="page-9-0"></span>**Console Download**

You can use console download, a ROM monitor function, to download over the router console port either a software image or a configuration file. After downloading, the file is saved either to Flash memory or to main memory for execution (image files only).

Use console download when you do not have access to a TFTP server.

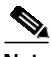

**Note** If you want to download a software image or a configuration file to the router over the console port, you must use the ROM monitor command.

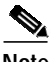

**Note** If you are using a PC to download a Cisco IOS image over the router console port at 115,200 bps, ensure that the PC serial port is using a 16550 universal asynchronous receiver/transmitter (UART). If the PC serial port is not using a 16550 UART, we recommend using a speed of 38,400 or lower when downloading a Cisco IOS image over the console port.

### **Command Description**

The following are the syntax and argument descriptions for the **xmodem** console download command.

The syntax is as follows:

**xmodem** [**-cyrx**] destination\_file\_name

The argument descriptions are as follows:

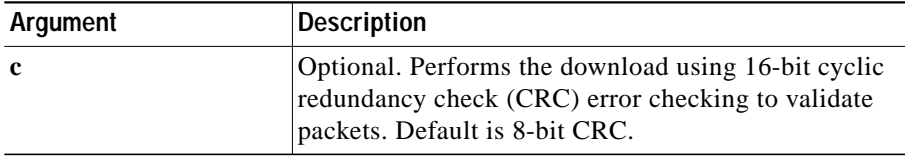

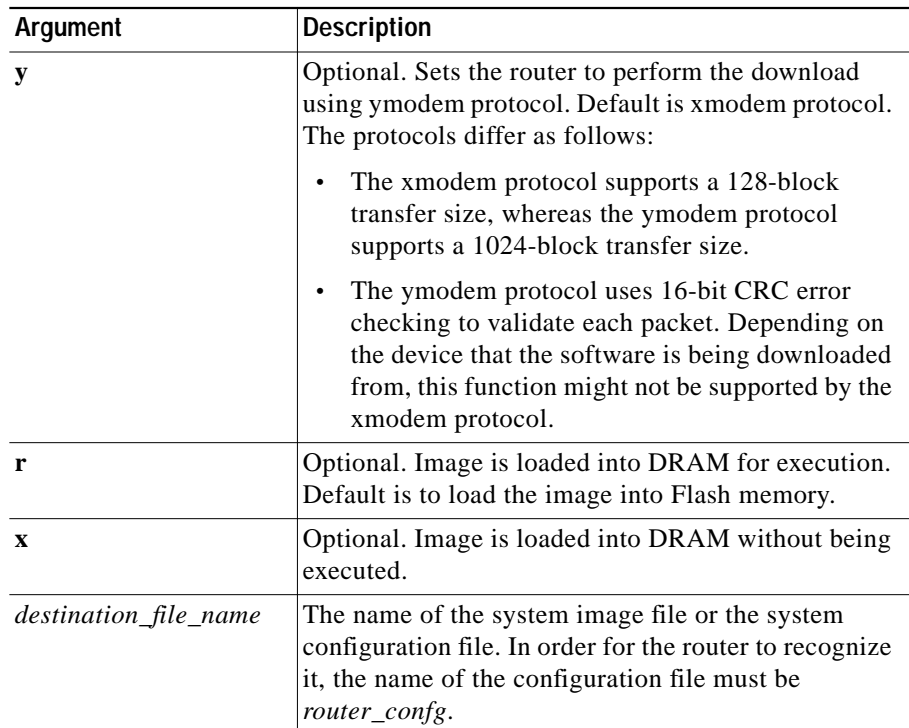

### **Error Reporting**

Because the ROM monitor console download uses the console to perform the data transfer, error messages are displayed on the console only when the data transfer is terminated.

If an error does occur during a data transfer, the transfer is terminated, and an error message is displayed. If you have changed the baud rate from the default rate, the error message is followed by a message telling you to restore the terminal to the baud rate specified in the configuration register.

## **Debug Commands**

Most ROM monitor debugging commands are functional only when Cisco IOS software has crashed or stopped. If you enter a debugging command and Cisco IOS crash information is not available, you see the following error message:

"xxx: kernel context state is invalid, can not proceed."

The following are ROM monitor debugging commands:

**• stack** or **k**—Produce a stack trace. For example:

```
rommon 6> stack
Stack trace:
PC = 0x801111b0Frame 00: FP = 0x80005ea8 PC = 0x801111bb0Frame 01: FP = 0x80005eb4 PC = 0x80113694Frame 02: FP = 0x80005f74    PC = 0x8010eb44
Frame 03: FP = 0x80005f9c PC = 0x80008118
Frame 04: FP = 0x80005fac PC = 0x80008064Frame 05: FP = 0x80005fc4 PC = 0xff03d70
```
**• context**—Display processor context. For example:

```
rommon 7> context
```

```
CPU context of the most recent exception:
PC = 0x801111b0 MSR = 0x00009032 CR = 0x53000035 LR =
0x80113694
CTR = 0 \times 801065e4 XER = 0xa0006d36 DAR = 0xffffffff DSISR =
0xffffffff
DEC = 0xffffffff TBU = 0xffffffff TBL = 0xffffffff IMMR =
0xffffffff
R0 = 0x00000000 R1 = 0x80005e^{8} R2 = 0x0000000 R30x00000000
R4 = 0x8fab0d76 R5 = 0x80657d00 R6 = 0x80570000 R7 =0x80570000
R8 = 0x00000000 R9 = 0x80570000 R10 = 0x0000954c R11 =0x00000000
R12 = 0x00000080 R13 = 0xffffffff R14 = 0xffffffff R15 = 00xffffffff
R16 = 0xffffffff R17 = 0xffffffff R18 = 0xffffffff R19 = 00xffffffff
R20 = 0xffffffff R21 = 0xffffffff R22 = 0xffffffff R230xffffffff
R24 = 0xffffffff R25 = 0xffffffff R26 = 0xffffffff R270xffffffff
```

```
R28 = 0xffffffff R29 = 0xffffffff R30 = 0xffffffff R31 =0xffffffff
```
- **• frame**—Display an individual stack frame.
- **• sysret**—Display return information from the last booted system image. This information includes the reason for terminating the image, a stack dump of up to eight frames, and, if an exception is involved, the address where the exception occurred. For example:

```
rommon 8> sysret
System Return Info:
count: 19, reason: user break
pc:0x801111b0, error address: 0x801111b0
Stack Trace:
FP: 0x80005ea8, PC: 0x801111b0
FP: 0x80005eb4, PC: 0x80113694
FP: 0x80005f74, PC: 0x8010eb44
FP: 0x80005f9c, PC: 0x80008118
FP: 0x80005fac, PC: 0x80008064
FP: 0x80005fc4, PC: 0xfff03d70
FP: 0x80005ffc, PC: 0x00000000
FP: 0x00000000, PC: 0x00000000
```
**• meminfo**—Display size in bytes, starting address, available range of main memory, the starting point and size of packet memory, and size of nonvolatile random-access memory (NVRAM). For example:

```
rommon 3> meminfo
Main memory size: 64 MB.
Available main memory starts at 0x10000, size 65472KB
IO (packet) memory size: 25 percent of main memory.
NVRAM size: 32KB
```
a de la propiedad de la propiedad de la propiedad de la propiedad de la propiedad de la propiedad de la propieda<br>De la propiedad de la propiedad de la propiedad de la propiedad de la propiedad de la propiedad de la propied